# **Beispiele fur¨ Schaltungssimulation mit Dymola**

Steinbeis-Transferzentrum Systemtechnik/Automotive

Esslingen

29. November 2004

BAUSCH-GALL GmbH www.Bausch-Gall.de

Diese Vortragsunterlagen sind urheberrechtlich geschützt. Die dadurch begründeten Rechte, insbesondere die des Nachdrucks, der Entnahme von Abbildungen, der Wiedergabe auf photomechanischem oder ähnlichem Wege und der Speicherung in Datenverarbeitungsanlagen bleiben, auch bei nur auszugsweiser Verwertung, vorbehalten.

Die Wiedergabe von Gebrauchsnamen, Handelsnamen, Warenbezeichnungen usw. in diesen Kursunterlagen berechtigt auch ohne besondere Kennzeichnung nicht zu der Annahme, daß solche Namen im Sinne der Warenzeichen- und Markenschutz-Gesetzgebung als frei zu betrachten wären und daher von jedermann benutzt werden dürften.

Copyright © BAUSCH-GALL GmbH 2004. Alle Rechte vorbehalten.

Verfasser: Dipl.-Ing. Hans Gall, DK3YD, AF4AQ BAUSCH-GALL GmbH Wohlfartstraße 21 b D-80939 München

> Telefon: 089/3232625 Telefax: 089/3231063

email: Hans.Gall@Bausch-Gall.de web: www.Bausch-Gall.de

Stand: 29. November 2004

DymolaTM ist ein eingetragenes Warenzeichen von Dynasim AB, Lund, Schweden ModelicaTM ist ein eingetragenes Warenzeichen der Modelica Association PSpice ist ein eingetragenes Warenzeichen von Cadence Design Systems, Inc.

## **Vorwort**

Modelica und Dymola ermöglichen die Modellierung und Simulation von multidisziplinären Systemen. Deshalb können auch elektrische und elektronische Schaltungen simuliert werden.

Seit mehr als 25 Jahren steht der Elektroniksimulator SPICE zur Verfügung. Er wird von vielen Schaltungsentwicklern als Standardwerkzeug verwendet.

Um die Eignung von Modelica und Dymola im Vergleich zu SPICE kennenzulernen, hat der Verfasser einige einfache Schaltungen, für die SPICE-Referenzergebnisse vorliegen, mit Dymola simuliert. Wie erwartet zeigte sich, daß mit Modelica und Dymola bei Verwendung geeigneter Halbleitermodelle gleiche Rechenergebnisse erzielt werden können. Allerdings fehlen einige SPICE-typische Simulationseigenschaften, was aber bei der in der Praxis wichtigsten Transientensimulation nicht so sehr ins Gewicht fällt.

# **Inhaltsverzeichnis**

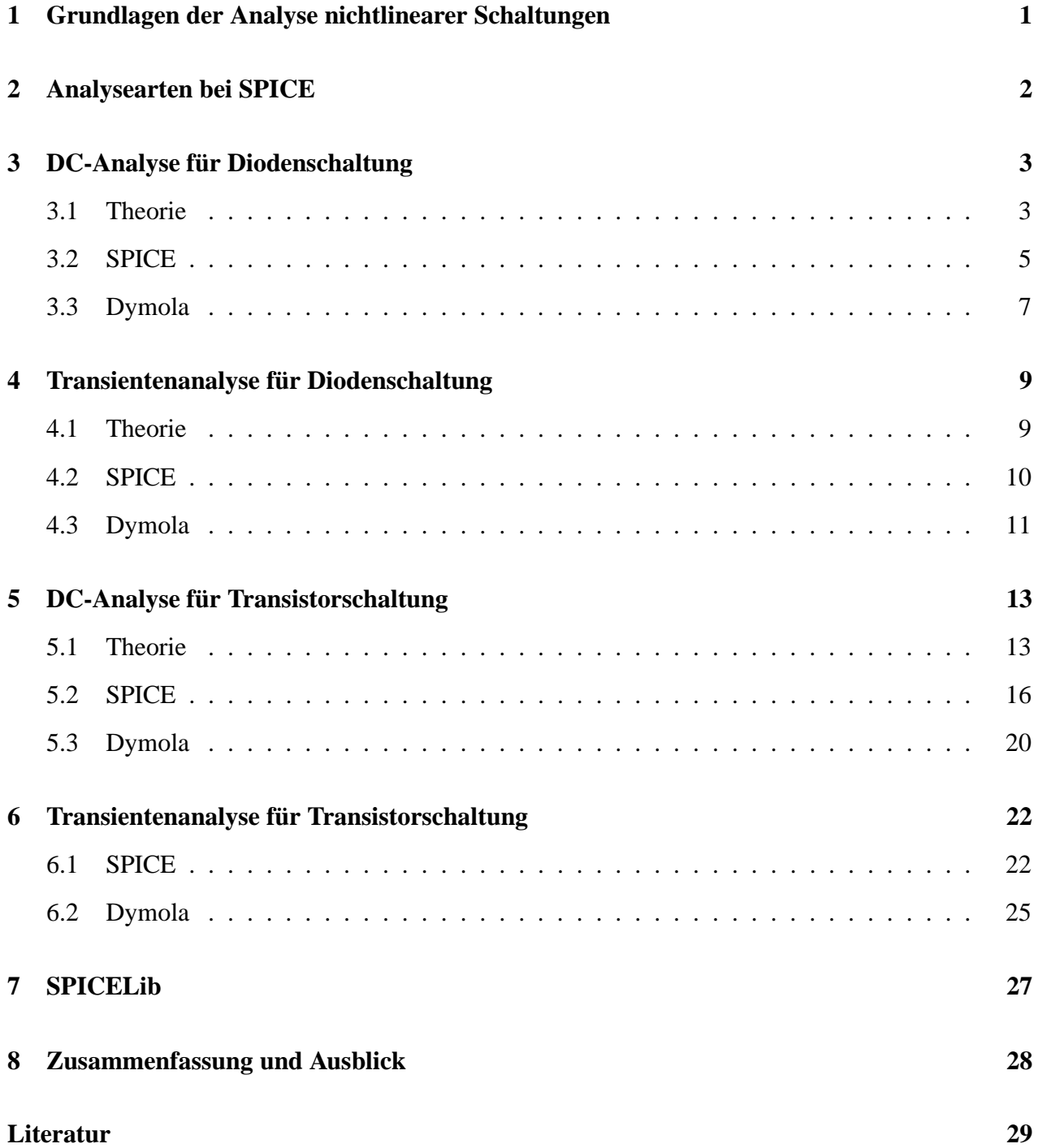

## **1 Grundlagen der Analyse nichtlinearer Schaltungen**

Der Analyseteil jedes Schaltungssimulationsprogramms bestimmt die numerische Lösung des mathematischen Abbildes der Schaltung. Für die Überführung der physikalischen Schaltung in ein System mathematischer Gleichungen wird jedes Schaltelement durch ein mathematisches Modell beschrieben. Das Gleichungssystem der gesamten Schaltung wird aus den Modellgleichungen der Elemente und der Netzwerktopologie (KIRCHHOFFsche Knoten- und Maschengleichungen) aufgebaut.

Es ergibt sich ein sog. differential-algebraisches Gleichungssystem:

$$
F(x, \dot{x}, t) = 0 \tag{1}
$$

mit

*F* nichtlinearer Operator

*x* Vektor der unbekannten Netzwerkgrößen (Ströme und Spannungen)

*x*˙ zeitliche Ableitung von *x*

Wenn keine zeitabhängige Erregung der Schaltung vorliegt (Gleichstrombetrieb), dann ist  $\dot{x} = 0$ (keine zeitliche Änderung der Spannungen und Ströme) und es ergibt sich ein einfacheres nichtlineares algebraisches Gleichungssystem:

$$
F(x) = 0 \tag{2}
$$

Bei der Schaltungssimulation sind also im wesentlichen zwei Schritte erforderlich:

- Aufstellen der Netzwerkgleichungen
- Lösen der Netzwerkgleichungen

Die verwendeten Algorithmen bestimmen die Effizienz, Verläßlichkeit und Genauigkeit des Simulationsprogramms. Es existieren mehrere Verfahren zum Aufstellen eines minimalen aber vollständigen Satzes von Netzwerkgleichungen. Bei den umfangreichen wissenschaftlichen Vorarbeiten zu SPICE2 [1] hat sich die Methode der **Knotenpotentialanalyse** als die zweckmäßigste herausgestellt. Unbekannte sind bei dieser Methode die Knotenpotentiale, die auf einen globalen Masseknoten bezogen werden. Die Gleichungen für diese Potentiale werden aus der Strombilanz an jedem Knoten aufgebaut:

$$
[Y] \cdot V = I \tag{3}
$$

mit

*Y* Knotenadmittanzmatrix mit den Elementen

- *yii* Summe aller Leitwerte am Knoten *i*
- *y<sup>i</sup> <sup>j</sup>* negative Summe aller Leitwerte zwischen Knoten *i* und Knoten *j*

*V* Vektor der unbekannten Knotenpotentiale

*I* Vektor der Ströme aller unabhängigen Stromquellen

Für übliche Schaltungen mit geringer Vermaschung ergeben sich viele Nullelemente in der *Y*-Matrix. Deshalb werden mathematische Verfahren für schwach besetzte Matrizen (engl. sparse matrices) angewendet, die eine wesentliche Verringerung des Rechenaufwandes ermöglichen.

Wer sich tiefer in die Arbeitsweise von SPICE einarbeiten möchte, dem sei der umfangreiche Bericht [1] empfohlen. Die mathematischen Methoden werden auch in [9] sehr ausführlich behandelt.

## **2 Analysearten bei SPICE**

Bei Schaltungen, die aus passiven Elementen und Halbleiterelementen bestehen, gibt es drei Betriebsarten, denen folgende Analysearten zugeordnet sind:

1. **DC-Analyse** (Arbeitspunktanalyse, Berechnung der Ruhepotentiale)

An die Schaltung werden alle Versorgungsspannungen angeschlossen, aber noch keine Eingangssignale, also keine zeitabhängige Erregung. Dies ist normalerweise der Ausgangszustand. Nachdem alle durch das Anlegen der Versorgungsspannungen verursachten Einschwingvorgänge abgeklungen sind, stellt sich ein bestimmter Arbeitspunkt ein. Die Ruhepotentiale V<sub>0</sub> an den Knoten und die Ruheströme  $I_0$  durch die Zweige werden nur durch die Widerstände und Halbleiterelemente in der Schaltung bestimmt. Da die Ströme und Spannungen zeitunabhängig sind, wirken alle Induktivitäten als Kurzschlüsse (aus  $di/dt = 0$  folgt  $u_L = Ldi/dt =$ 0) und alle Kapazitäten als Leerläufe (aus  $du/dt = 0$  folgt  $i_C = C du/dt = 0$ ). Alle gängigen Schaltkreissimulatoren bieten für diese Betriebsart eine **DC-Analyse** zur Berechnung der gesuchten Ruhepotentiale  $V_0$  und Ruheströme  $I_0$ . Aus diesen ergeben sich auch die in jeder Induktivität und jeder Kapazität gespeicherte Energie ( $W_{\text{magn}} = L_i I_0^2 / 2$  bzw.  $W_{\text{el}} = C_i U_0^2 / 2$ ). Diese Energien sind die Ausgangswerte für die Zeitanalyse, bei der die zeitliche Zu- und Abnahme der in den Induktivitäten und Kapazitäten gespeicherten Energie berücksichtigt werden muß.

2. **AC-Analyse** (Wechselstromanalyse, Kleinsignalanalyse im Frequenzbereich)

Wenn die betriebsbereite Schaltung mit Signalen ausgesteuert wird, die klein gegenüber den Ruhepotentialen sind, spricht man von Kleinsignalbetrieb. Klassisches Beispiel ist ein Transistorverstärker für NF-Signale. Bei einer solchen Schaltung interessiert man sich für den Frequenzgang im eingeschwungenen Zustand, d.h. für die frequenzabhängigen Amplituden und Phasen der Knotenpotentiale und Zweigströme nach dem Abklingen der Einschwingvorgänge. Bei allen SPICE-ähnlichen Simulatoren gibt es hierfür die sog. AC- oder Wechselstromanalyse. Mit den aus der Gleichstromanalyse bekannten Ruhepotentialen und -strömen kann man die Kennlinien aller nichtlinearen Schaltelemente im Arbeitspunkt linearisieren, d.h. die nichtlinearen durch lineare Modelle ersetzen. Mit sinusförmigen Eingangssignalen, die so klein sind, daß die linearisierten Modelle das Bauelementverhalten noch genau genug beschreiben, erhält man alle Knotenpotentiale und Zweigströme nach Betrag und Phase. Da sich die linearisierte Schaltung per Definition im eingeschwungenen Zustand befindet, können die nichtlinearen differential-algebraischen Netzwerkgleichungen in lineare algebraische Gleichungen im Frequenzbereich übergeführt werden.

#### 3. **Transientenanalyse** (Einschwinganalyse, Großsignalanalyse im Zeitbereich)

In dieser allgemeinsten Betriebsart wird eine Schaltung von einem bekannten Anfangszustand bei  $t = 0$  mit beliebig großen zeitabhängigen Spannungen und Strömen ausgesteuert. Man interessiert sich für die zeitabhängigen Zustandsgrößen der Knotenpotentiale und Zweigströme sowie für die in den Bauelementen umgesetzten Leistungen. Bei dieser **Zeitanalyse** (engl. transient analysis) müssen die nichtlinearen differential-algebraischen Netzwerkgleichungen in jedem Zeitpunkt gelöst werden. Die Zeitanalyse ist die rechenaufwendigste, aber praktisch wichtigste Analyseart. Sie liefert Ergebnisse, die im Rahmen der Modellierungsgenauigkeit denen entsprechen, die man an der realen Schaltung mit einem Oszilloskop messen kann.

diodedct.eps

# **3 DC-Analyse fur¨ Diodenschaltung**

## **3.1 Theorie**

Die einfachste Diodenschaltung besteht aus einem Widerstand *R* und einer Diode *D*, die in Reihe an einer Gleichspannungsquelle *U* liegen. Nach dem Anlegen von *U* stellt sich eine Diodenspannung *u* ein, die berechnet werden soll.

> R  $D$ + - U i u

Modellgleichung für die Durchlaßkennlinie der Diode:

$$
i = \text{IS} \cdot \left( e^{\frac{u}{U_T}} - 1 \right) \tag{4}
$$

mit

IS

\n
$$
U_{T} = \frac{k \cdot T}{q}
$$

\nTemperaturspannung

\n
$$
k = 1.38 \cdot 10^{-23} \text{ VAs/K}
$$

\nBoltzmannkonstante

\n
$$
q = 1.602 \cdot 10^{-19} \text{ As}
$$

\nElementarladung

\nabsolute Temperature (298.15 K für 25 °C)

Maschengleichung:

$$
U - u - i \cdot R = 0 \tag{6}
$$

*i* einsetzen:

$$
U - u - \text{IS} \cdot \left( e^{\frac{u}{U_T}} - 1 \right) \cdot R = 0 \tag{7}
$$

$$
-\frac{u}{R} + \frac{U}{R} = \text{IS} \cdot \left( e^{\frac{u}{U_T}} - 1 \right)
$$
 (8)

Beide Seiten der Gleichung hängen nur von der Diodenspannung *u* ab. Da durch Widerstand und Diode der gleiche Strom fließen muß, stellt sich als Arbeitspunkt der Schnittpunkt ( $u_0$ ,  $i_0$ ) der Arbeitsgeraden mit der Diodenkennlinie ein. Die Gerade ist durch Kurzschluß (*u* = 0, *i*max = *U*/*R*) und Leerlauf ( $u$  = *U*,  $i$  = 0) gegeben (Steigung −1/*R*, Achsenabschnitt *U*/*R*). Da wir die Gleichung nicht nach der gesuchten Spannung *u*<sub>0</sub> auflösen können, müssen wir den Schnittpunkt graphisch oder numerisch bestimmen.

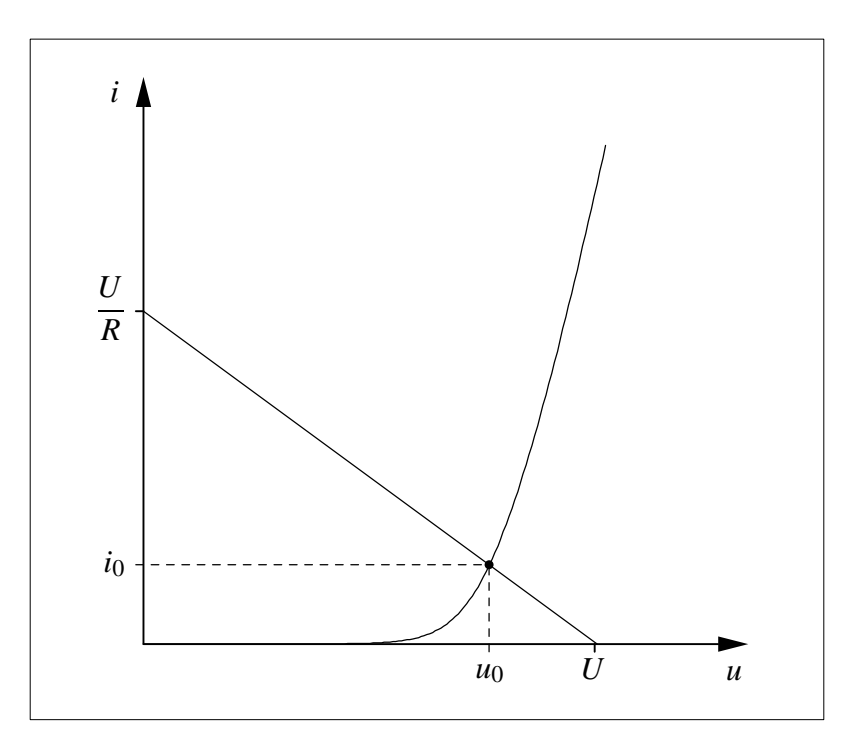

Mit den Zahlenwerten *U* = 10V, *R* = 1kΩ, *T* = 300.15K (27<sup>°</sup>C), IS = 3nA ( $\approx$  1N4148) ist  $U_T = 25.856$  mV und wir erhalten für die linke und rechte Gleichungsseite bzw. deren Differenz als Funktion von *u*:

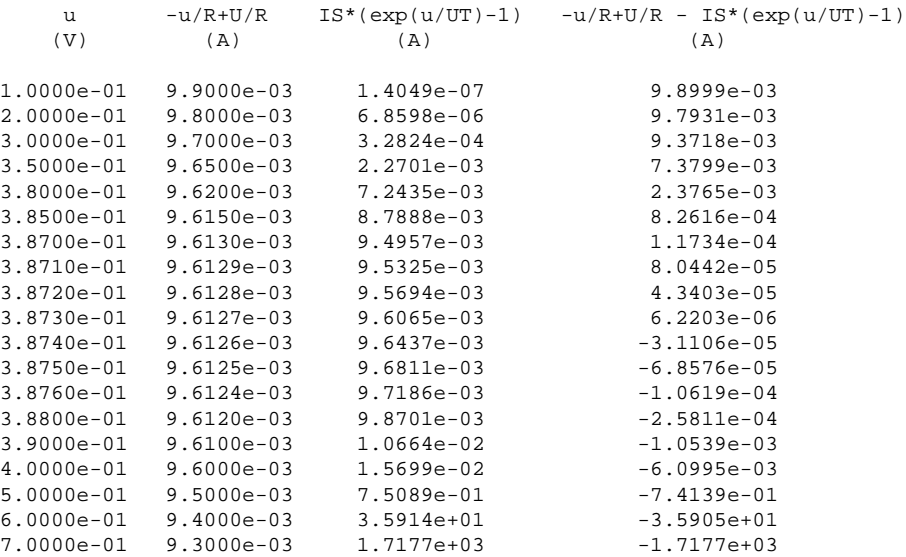

Ergebnis: Der Schnittpunkt liegt zwischen 387.3mV und 387.4mV.

## **3.2 SPICE**

Auf Seite 3 und 4 haben wir die Gleichungen für folgende Diodenschaltung hergeleitet:

diodedc.eps

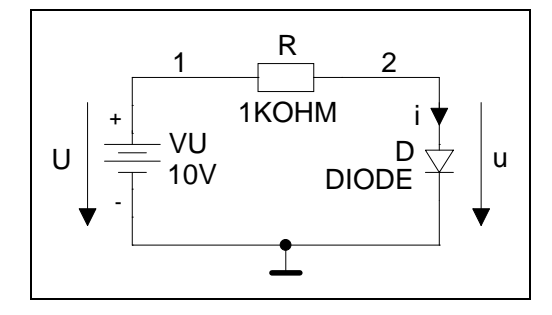

Bei der klassischen Anwendung von SPICE erzeugen wir mit einem ASCII-Editor aus dem Schaltbild eine Schaltungsdatei (Netzliste), in die wir die Bauelemente zeilenweise eintragen. Hierzu beziffern wir die Schaltungsknoten zwischen denen die Elemente angeordnet sind. Allgemein sind die Knoten die Stromverzweigungspunkte in der Schaltung. In unserem Fall liegen alle drei Elemente in Reihe und die Knoten sind einfach die Anschlüsse, an denen die Schaltelemente verbunden sind. Die Kathode der Diode D ist mit dem negativen Pol der Spannungsquelle U verbunden. Diesen Knoten bezeichnet wir mit 0. Er wird damit zum globalen Masseknoten, auf den SPICE die anderen Knotenpotentiale bezieht.

diodedcp.cir

```
DC-Analyse fuer Diodenschaltung
VU 1 0 DC 10V
R 1 2 1KOHM
D 2 0 DIODE
.MODEL DIODE D (IS=3NA)
.END
```
diodedcp.out

Mit der Zeile .MODEL DIODE D (IS=3NA) definieren wir den Sperrsättigungsstrom für die Diode D. Alle anderen Parameter des SPICE-Diodenmodells behalten ihre Vorbesetzungswerte.

SPICE (hier PSpice) erzeugt daraus folgende Ausgabedatei:

```
**** 10/17/99 22:15:56 ********* NT Evaluation PSpice (July 1997) ************
DC-Analyse fuer Diodenschaltung
 **** CIRCUIT DESCRIPTION
******************************************************************************
VU 1 0 DC 10V
R 1 2 1KOHM
D 2 0 DIODE
.MODEL DIODE D (IS=3NA)
.END
**** 10/17/99 22:15:56 ********* NT Evaluation PSpice (July 1997) ************
DC-Analyse fuer Diodenschaltung
 **** Diode MODEL PARAMETERS
 ******************************************************************************
             DIODE
         IS 3.000000E-09
**** 10/17/99 22:15:56 ********* NT Evaluation PSpice (July 1997) ************
 DC-Analyse fuer Diodenschaltung
 **** SMALL SIGNAL BIAS SOLUTION TEMPERATURE = 27.000 DEG C
******************************************************************************
NODE VOLTAGE NODE VOLTAGE NODE VOLTAGE NODE VOLTAGE
  ( 1) 10.0000 ( 2) .3874
   VOLTAGE SOURCE CURRENTS
   NAME CURRENT
   VU -9.613E-03TOTAL POWER DISSIPATION 9.61E-02 WATTS
         JOB CONCLUDED
         TOTAL JOB TIME .01
```
Unter der Überschrift SMALL SIGNAL BIAS SOLUTION erhalten wir die Potentiale an den Knoten 1 und 2. Zwischen 1 und 0 liegt die Spannungsquelle  $U = VU$ , die am Knoten 1 das Potential von 10V einprägt. Für das Anodenpotential der Diode berechnet SPICE den Wert 0.3874. Die Knotenpotentiale sind die Unbekannten bei jeder SPICE-Analyse. Zweigströme erhalten wir indirekt als Ströme durch Spannungsquellen. Hier gibt SPICE bei VOLTAGE SOURCE CURRENTS den Wert -9.613E-03 aus. Es fließt also ein Strom von 9.613mA aus VU heraus. SPICE verwendet das Verbraucherzählpfeilsystem, d.h. ein Schaltelement nimmt Wirkleistung auf, wenn das Produkt aus Spannung und Strom positiv ist. Da die Schaltung nur eine Spannungsquelle enthält, muß die Summe der in R und D umgesetzten Leistungen aus dieser Quelle kommen. Wir erhalten  $P = 10V \cdot 9.613 \text{ mA} = 0.0961 \text{ W}$ . Diesen Wert gibt SPICE bei TOTAL POWER DISSIPATION aus.

#### **3.3 Dymola**

Wir zeichnen das Schaltbild mit dem Graphical Model Editor von Dymola und verwenden Icons für die drei Bauelemente aus der Modelica-Bibliothek Modelica.Electrical.Analog. Für das Diodenmodell Modelica.Electrical.Analog.Semiconductors.Diode setzen wir den Parameter  $\text{Ids} = \text{IS} = 3 \text{ nA}$  wie in der SPICE-Netzliste. Die Temperaturspannung setzen wir auf  $\text{Vt} =$ 25.856e-3 V für  $300.15$  K (= 27 C).

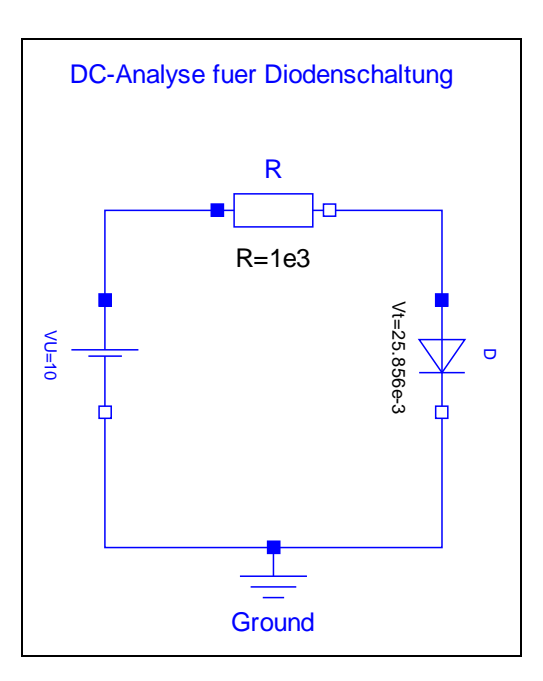

ddcdy.eps

ddcdy.txt

```
model diodedct
  Modelica.Electrical.Analog.Sources.ConstantVoltage VU(V=10);
  Modelica.Electrical.Analog.Basic.Ground Ground;
  Modelica.Electrical.Analog.Basic.Resistor R(R=1e3);
  Modelica.Electrical.Analog.Semiconductors.Diode D(
    Ids=3e-9,
    Vt = 25.856e-3R=1e12);
equation
  connect(VU.p, R.p);
  connect(R.n, D.p);
  connect(VU.n, Ground.p);
  connect(D.n, Ground.p);
end diodedct;
model Modelica.Electrical.Analog.Sources.ConstantVoltage
  "Source for constant voltage"
  parameter SI.Voltage V=1 "Value of constant voltage";
  extends Interfaces.OnePort;
equation
  v = V;end ConstantVoltage;
partial model Modelica.Electrical.Analog.Interfaces.OnePort
  "Component with two electrical pins p and n and current i from p to n"
  SI.Voltage v "Voltage drop between the two pins (= p.v - n.v)";
  SI.Current i "Current flowing from pin p to pin n";
  PositivePin p;
  NegativePin n;
equation
  v = p.v - n.v;
  0 = p.i + n.i;i = p.i;end OnePort;
```

```
connector Modelica.Electrical.Analog.Interfaces.PositivePin
  "Positive pin of an electric component"
  SI.Voltage v "Potential at the pin";
  flow SI.Current i "Current flowing into the pin";
end PositivePin;
connector Modelica.Electrical.Analog.Interfaces.NegativePin
  "Negative pin of an electric component"
  SI.Voltage v "Potential at the pin";
  flow SI.Current i "Current flowing into the pin";
end NegativePin;
model Modelica.Electrical.Analog.Basic.Ground "Ground node"
  Interfaces.Pin p;
equation
 p.v = 0;end Ground;
connector Modelica.Electrical.Analog.Interfaces.Pin
  "Pin of an electrical component"
  SI.Voltage v "Potential at the pin";
  flow SI.Current i "Current flowing into the pin";
end Pin;
model Modelica.Electrical.Analog.Basic.Resistor
  "Ideal linear electrical resistor"
  extends Interfaces.OnePort;
  parameter SI.Resistance R=1 "Resistance";
equation
 R*i = v;
end Resistor;
model Modelica.Electrical.Analog.Semiconductors.Diode "Simple diode"
  extends Modelica.Electrical.Analog.Interfaces.OnePort;
  parameter SIunits.Current Ids=1.e-6 "Saturation current";
  parameter SIunits.Voltage Vt=0.04 "Voltage equivalent of temperature (kT/qn)";
  parameter Real Maxexp(final min=Modelica.Constants.SMALL) = 15
    "Max. exponent for linear continuation";
  parameter SIunits.Resistance R=1.e8 "Parallel ohmic resistance";
equation
  i = if (v/Vt > Maxexp) then Ids*(exp(Maxexp)*(1 + v/Vt - Maxexp) - 1) +v/R else Ids*(exp(v/Vt) - 1) + v/R;
end Diode;
```
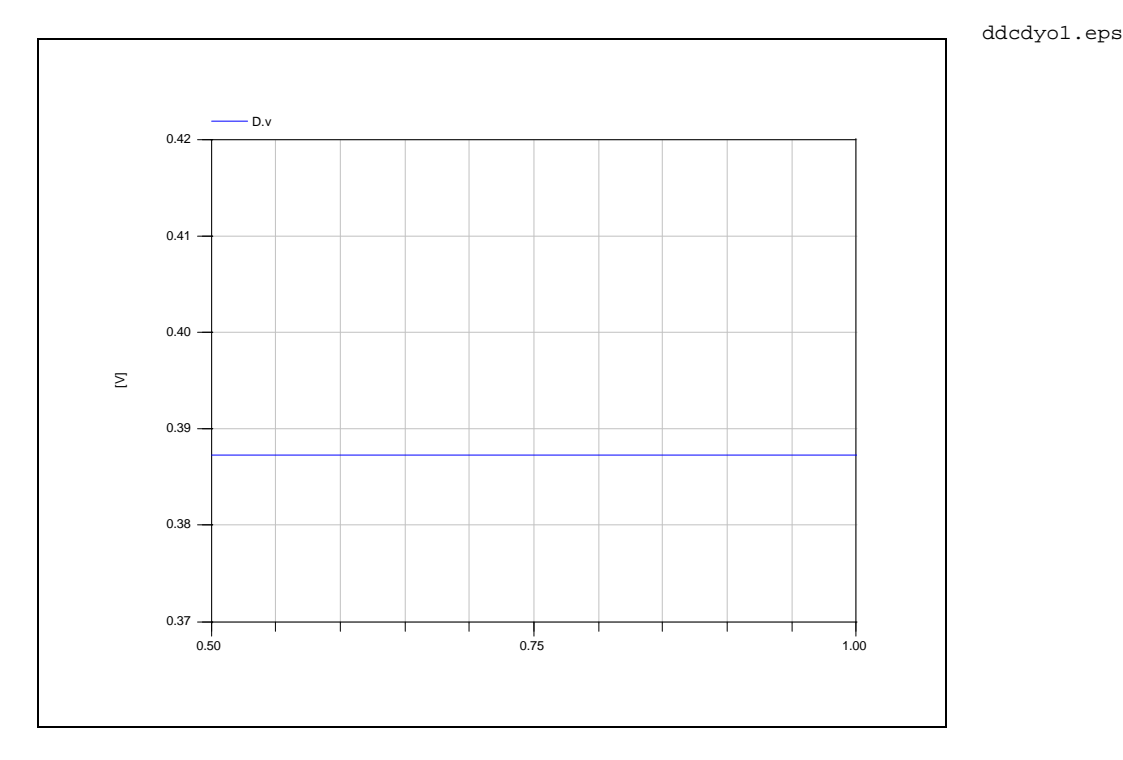

3 DC-ANALYSE FÜR DIODENSCHALTUNG 8

## **4 Transientenanalyse fur¨ Diodenschaltung**

### **4.1 Theorie**

Wir erweitern die Schaltung von Seite 3 um die Kapazität C parallel zur Diode D und erregen die Schaltung mit der zeitabhängigen Spannung  $u_0(t)$ .

diodetrt.eps

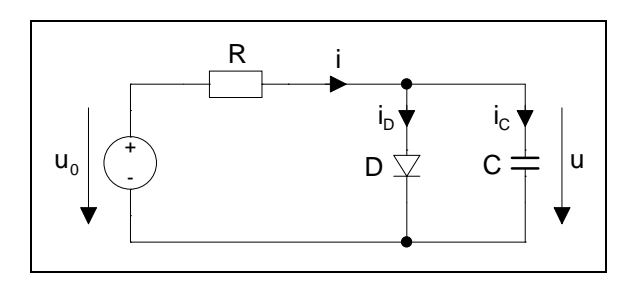

Gleichungen für die zeitabhängigen Zustandsgrößen *i*, *i*<sub>D</sub>, *i*<sub>C</sub> und die gesuchte Spannung *u* 

$$
i = i_{\rm D} + i_{\rm C} \tag{9}
$$

$$
i_{\rm D} = \text{IS} \cdot \left( e^{\frac{u}{U_T}} - 1 \right) \tag{10}
$$

$$
i_{\rm C} = C \cdot \frac{du}{dt} \tag{11}
$$

$$
-u_0 + R \cdot i + u = 0 \tag{12}
$$

(9) in (12) einsetzen ergibt

$$
R \cdot (i_D + i_C) + u = u_0 \tag{13}
$$

Aus (13) erhalten wir mit (10) und (11) die differential-algebraische Gleichung

$$
R \cdot \left(\text{IS} \cdot \left(e^{\frac{u}{U_T}} - 1\right) + C \cdot \frac{du}{dt}\right) + u = u_0 \tag{14}
$$

Gleichungen dieser Art sind bei der Transientenanalyse von Schaltungen aus linearen und nichtlinearen Elementen zu lösen. In den Halbleitermodellen sind die zu den Sperrschichten (pn-Übergängen) parallel liegenden Kapazitäten nicht konstant sondern hängen von der anliegenden Spannung ab.

## **4.2 SPICE**

Wir analysieren die Schaltung von Seite 9 für  $u_0(t) = 10V \cdot \sin(2\pi \cdot 10k)$ , R = 1 kΩ und C = 10nF von *t* = 0 bis *t* = 150µs mit einer Ausgabeschrittweite ∆*t* = 2µs.

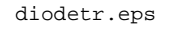

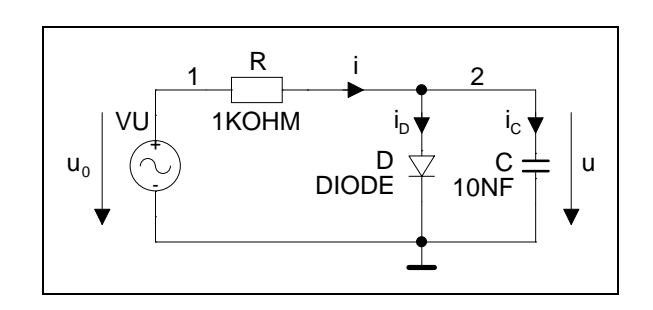

diodetrp.cir

dtrpo.eps

```
Zeitanalyse fuer Diodenschaltung
.OPTIONS NOPAGE
.TRAN 2US 150US 0 2US
.PLOT TRAN V(2) V(1)VU 1 0 SIN (0 10V 10KHZ)
R 1 2 1KOHM
D 2 0 DIODE
C 2 0 10NF
.MODEL DIODE D (IS=3NA)
.END
```
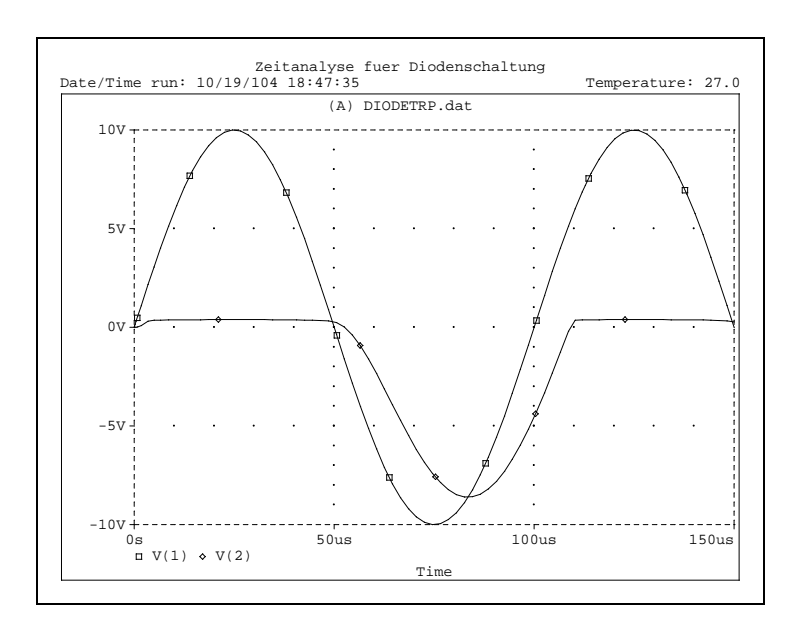

Die Spannung an Diode und Kondensator wird während der positiven Halbwelle als Folge der Flußpolung der Diode auf etwa 385 mV begrenzt, d.h. geklemmt. Während der negativen Halbwelle ist fast die volle Spannung vorhanden. Durch die Kapazität ergibt sich aber eine Zeitverschiebung zwischen den Minima von V(1) und V(2) von etwa 8.7 µs. Für größere Werte von C als 10nF nimmt die Zeitverschiebung zu.

#### **4.3 Dymola**

R R=1e3 Vt=25.856e Vt=25.856e-3 C=10e-9 VU=10 D  $\Omega$ G1 G2 G3

diodetrp.mo

dtrpdy.eps

```
model diodetrp
 annotation (uses(Modelica(version="1.6")), Diagram,
   experiment(StopTime=0.00015, Interval=2e-006),
    experimentSetupOutput);
 Modelica.Electrical.Analog.Sources.SineVoltage VU(
   V=10,
   freqHz=10e3,
   offset=0)
   annotation (extent=[-70,20; -50,40],rotation=270);
 Modelica.Electrical.Analog.Basic.Resistor R(R=1e3)
   annotation (extent=[-30,50; -10,70]);
 Modelica.Electrical.Analog.Basic.Capacitor C(C=10e-9)
   annotation (extent=[46,20; 66,40], rotation=270);
 Modelica.Electrical.Analog.Semiconductors.Diode D(
   Ids=3e-9,
   Vt=25.856e-3,
   R=1e12)
   annotation (extent=[10,20; 30,40],rotation=270);
 Modelica.Electrical.Analog.Basic.Ground G1
   annotation (extent=[-70,-20; -50,0]);
 Modelica.Electrical.Analog.Basic.Ground G2
   annotation (extent=[10,-20; 30,0]);
 Modelica.Electrical.Analog.Basic.Ground G3
   annotation (extent=[46,-20; 66,0]);
equation
 connect(G1.p, VU.n)
   annotation (points=[-60,0; -60,20], style(color=3, rybcolor=[0,0,255]));
 connect(VU.p, R.p) annotation (points=[-60,40; -60,60; -30,
       60], style(color=3, rgbcolor={0,0,255}));
 connect(R.n, D.p) annotation (points=[-10,60; 20,60; 20,40],
     style(color=3,rgbcolor={0,0,255}));
 connect(R.n, C.p) annotation (points=[-10,60; 56,60; 56,40],
     style(color=3, rgbcolor={0,0,255}));
  connect(G2.p, D.n) annotation (points=[20,0; 20,10; 20,20; 20,20],
     style(color=3, rybcolor={0,0,255}));
  connect(G3.p, C.n)
    annotation (points=[56,0; 56,20], style(color=3, rgbcolor={0,0,255}));
end diodetrp;
```
dtrpdyo.eps

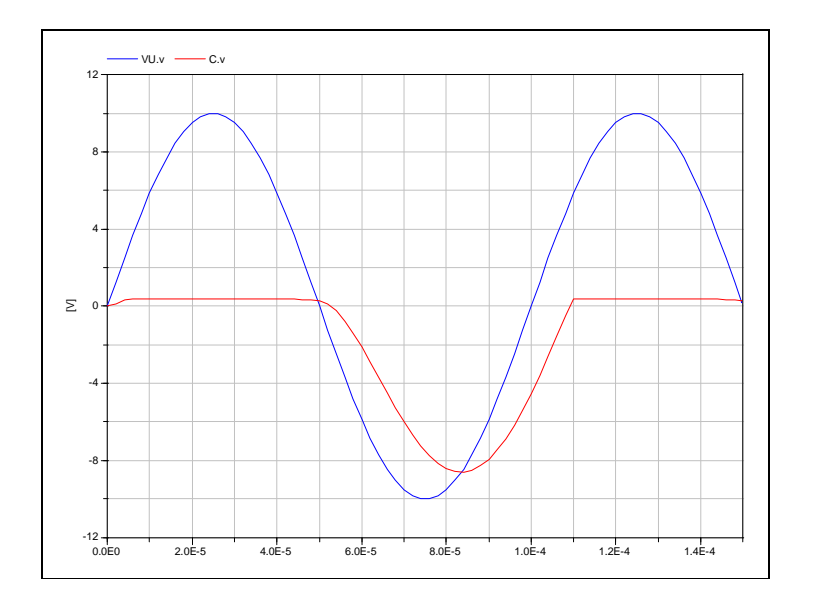

## **5 DC-Analyse fur¨ Transistorschaltung**

#### **5.1 Theorie**

Der Emitterverstärker ist eine klassische Schaltung der Analogtechnik. Wir berechnen den Basisstrom *i*<sub>B</sub> im Arbeitspunkt mit der Annahme, daß die Spannungsquelle  $V_{GEN} = 0$  sein soll, d.h. daß noch keine zeitabhängige Aussteuerung vorliegt. In diesem Betriebsfall sind alle Spannungen und Ströme zeitunabhängig, also konstant. Mit  $d v_B/dt = 0$  und  $d v_C/dt = 0$  müssen die Ströme durch die Kondensatoren  $C_1$  und  $C_2$  ebenfalls 0 sein.  $C_1$  und  $C_2$  erhalten die Ladungen  $Q_{C_1} = C_1 \cdot v_B$  und  $Q_{C_2} = C_2 \cdot v_B$  $C_2 \cdot v_C$ . Die gespeicherten elektrischen Energien sind  $W_{elC_1} = (C_1 \cdot v_B^2)/2$  und  $W_{elC_2} = (C_2 \cdot v_C^2)/2$ .

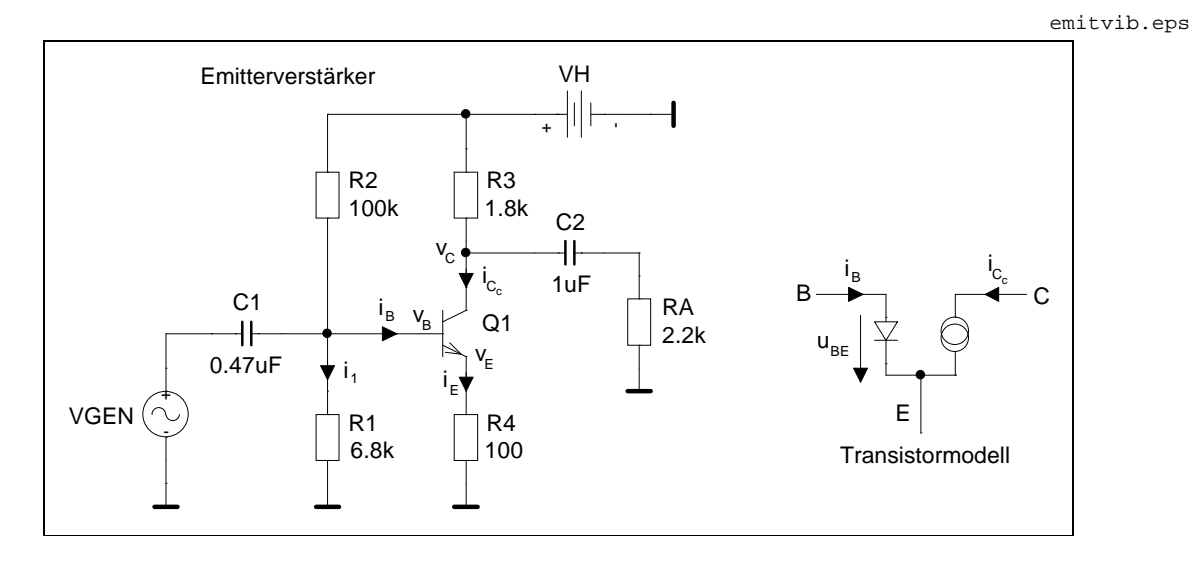

Modellgleichungen:

$$
i_{\text{C}_{\text{c}}} = \text{IS} \cdot \left( e^{\frac{u_{\text{BE}}}{U_T}} - 1 \right)
$$
(15)  

$$
i_{\text{B}} = \frac{i_{\text{C}_{\text{c}}}}{BF}
$$

Modellparameter für den Silizium-npn-Transistor  $Q_1$  (sh. Kap. 6.2.6):

IS Sperrsättigungsstrom

BF Vorwärtsstromverstärkung

Für die richtig dimensionierte Schaltung ist  $u_{BE} \approx 0.6V$  und wir erhalten mit  $U_T = 25.87$  mV (*T* = 300.15K =  $27 °C$ ) für den Klammerausdruck

 $e^{\frac{0.6}{0.02587}} = e^{23.2} = 11.9 \cdot 10^9 \gg 1$ 

Für den Vorwärtsbetrieb können wir also den Summanden 1 in der Klammer vernachlässigen und es ergibt sich mit dem Parameterwert  $\text{IS} = 2 \cdot 10^{-13}$  A für den Kollektorstrom die vereinfachte Gleichung

$$
i_{\rm C_c} = 2 \cdot 10^{-13} \,\mathrm{A} \cdot \mathrm{e}^{\frac{\mathcal{U}_{\rm BE}}{25.87 \,\mathrm{mV}}} \tag{17}
$$

Für die Potentiale  $v_B$ ,  $v_E$ ,  $v_C$ , und die Ströme  $i_1$ ,  $i_B$ , erhalten wir folgende Gleichungen

$$
-V_{\rm H} + R_2 \cdot (i_1 + i_{\rm B}) + v_{\rm B} = 0 \tag{18}
$$

$$
v_{\rm B} = i_1 \cdot R_1 \tag{19}
$$

$$
i_{\rm B} = \frac{i_{\rm C_c}}{BF} = \frac{IS}{BF} \cdot e^{\frac{\mathcal{U}_{\rm BE}}{U_T}}
$$
(20)

Für großes BF ( $\approx 100$  oder größer) ist  $i_{\rm E} \approx i_{\rm C_c}$  und damit

$$
v_{\rm E} = i_{\rm C_c} \cdot R_4 \tag{21}
$$

$$
u_{\rm BE} = v_{\rm B} - v_{\rm E} \tag{22}
$$

$$
v_{\rm C} = V_{\rm H} - i_{\rm C_c} \cdot R_3 \tag{23}
$$

Aus (19)  $i_1 =$ *v*B *R*1 in (18) einsetzen ergibt

$$
-V_{\rm H} + R_2 \cdot i_{\rm B} + \frac{R_1 + R_2}{R_1} \cdot v_{\rm B} = 0 \tag{24}
$$

Aus (20) und (22) erhalten wir

$$
\frac{i_{\text{B}} \cdot \text{BF}}{\text{IS}} = e^{\frac{V_{\text{B}} - V_{\text{E}}}{U_T}}
$$
\n(25)

$$
\ln \frac{i_{\rm B} \cdot {\rm BF}}{\rm IS} = \frac{v_{\rm B} - v_{\rm E}}{U_T} \tag{26}
$$

Umformen und (20) bzw. (21) einsetzen ergibt

$$
v_{\rm B} = U_T \cdot \ln \frac{i_{\rm B} \cdot {\rm BF}}{1 \, {\rm S}} + i_{\rm B} \cdot {\rm BF} \cdot R_4 \tag{27}
$$

In (24) einsetzen

$$
-V_{\rm H} + R_2 \cdot i_{\rm B} + \frac{R_1 + R_2}{R_1} \cdot \left( U_T \cdot \ln \frac{i_{\rm B} \cdot \text{BF}}{\text{IS}} + i_{\rm B} \cdot \text{BF} \cdot R_4 \right) = 0 \tag{28}
$$

Gleichung (28) enthält den gesuchten Basisstrom *i*<sub>B</sub>, läßt sich aber nicht nach *i*<sub>B</sub> auflösen. Deshalb können wir die Lösung nur numerisch bestimmen. Mit einem MATLAB-Programm können wir z.B.  $i<sub>B</sub>$  in Schritten von 1 µA erhöhen bis ein Vorzeichenwechsel auftritt:

apev1.txt

```
>> !type apev1.m
% "Arbeitspunkt Emitterverstaerker", LB VII, HG 17-MAE-99
$S.47, (1'')vh=24; r1=6800; r2=100e3; r3=1800; r4=100; ut=25.87e-3; is=2e-13; bf=330;
for ib=21e-6:1e-6:25e-6,
ib
fwert=-vh+r2*ib+((r1+r2)/r1)*(ut*log(ib*bf/is)+ib*bf*r4)end
>> apev1
ib = 2.1000e-05 fwert = -1.1552ib = 2.2000e-05 fwert = -0.5180ib = 2.3000e-05 fwert = 0.1183
ib = 2.4000e-05 fwert = 0.7539
ib = 2.5000e-05 fwert = 1.3888>> quit
```
 $i<sub>B</sub>$  liegt also zwischen 22 und 23 $\mu$ A.

### **5.2 SPICE**

Auf Seite 14 haben wir die Gleichung (28) für den Basistrom des Transistors in einem Emitterverstärker hergeleitet. Aus der Iteration mit MATLAB ergab sich ein Wert zwischen 22 und  $23 \mu A$ . Wir berechnen jetzt mit einer SPICE-DC-Analyse alle Ruhepotentiale an den Knoten sowie den Basisstrom  $i_B$ , Kollektorstrom  $i_C$  und die Transistorspannungen  $v_{BE}$ ,  $v_{BC}$  und  $v_{CE}$ .

evdc.eps

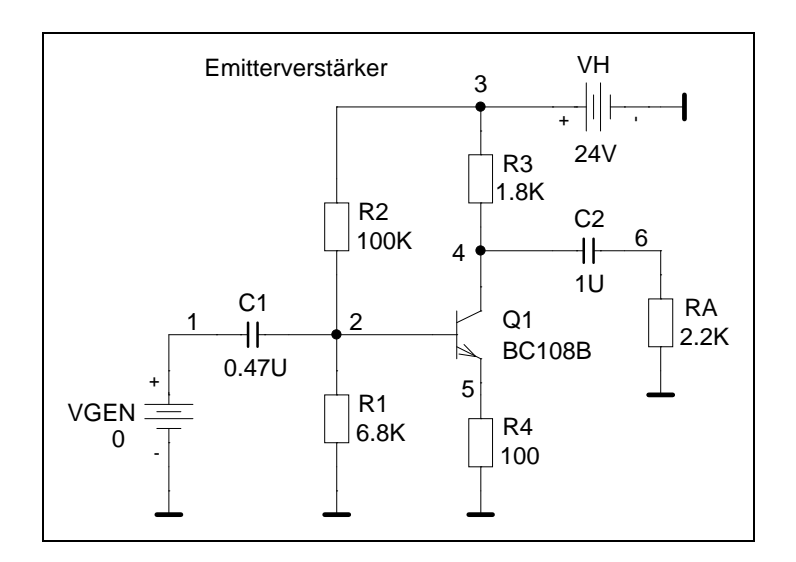

Aus dem Schaltbild erzeugen wir folgende Schaltungsdatei:

```
EMITTERVERSTAERKER
.OP
.OPTIONS LIST NODE NOPAGE
.WIDTH OUT=80
R1 2 0 6.8K
R2 3 2 100K
R3 3 4 1.8K
R4 5 0 100
RA 6 0 2.2K
C1 1 2 0.47U
C2 4 6 1U
Q1 4 2 5 BC108B
.MODEL BC108B NPN IS=2E-13 BF=330
VGEN 1 0 0
VH 3 0 DC 24V
.END
```
Mit der Steueranweisung . OP erhalten wir die OPERATING POINT INFORMATION für den Transistor  $Q_1$ , d.h. dessen Ströme und Klemmenspannungen sowie die Parameter des linearisierten Transistorersatzschaltbildes. Die Angaben auf der .OPTIONS-Anweisung wirken wie folgt: LIST Liste der Schaltelemente (CIRCUIT ELEMENT SUMMARY), NODE Knotentabelle (ELEMENT NODE TABLE), NOPAGE Unterdrückung der Seitenvorschübe in der Ausgabedatei. Die Steueranweisung .WIDTH OUT=80 begrenzt die Zeilenbreite in der Ausgabedatei auf 80 Zeichen. Auf der Modellanweisung für den Transistor geben wir nur die beiden Parameter IS und BF (siehe Kap.6.2.7) an. Damit rechnet SPICE exakt mit den Modellgleichungen (15) und (16) auf Seite 13, die wir für die manuelle Herleitung der Basisstromgleichung verwendet haben.

evdc.cir

evdc.out

Wir können folgende Werte für die Ruhepotentiale und -ströme abschätzen:

$$
v_2 \approx \frac{6.8 \,\text{k}\Omega}{100 \,\text{k}\Omega + 6.8 \,\text{k}\Omega} \cdot 24 \,\text{V} = 1.53 \,\text{V}
$$
\n
$$
v_5 \approx v_2 - 0.6 \,\text{V} = 1.53 \,\text{V} - 0.6 \,\text{V} = 0.93 \,\text{V}
$$
\n
$$
i_E \approx \frac{v_5}{\text{R4}} = \frac{0.93 \,\text{V}}{100 \,\Omega} = 9.3 \,\text{mA} \approx i_C
$$
\n
$$
v_4 = 24 \,\text{V} - 1.8 \,\text{k}\Omega \cdot 9.3 \,\text{mA} = 24 \,\text{V} - 16.74 \,\text{V} = 7.26 \,\text{V}
$$
\n
$$
i_B = \frac{i_C}{\text{BF}} = \frac{9.3 \,\text{mA}}{330} = 28.2 \,\text{\mu A}
$$

#### Ausgabedatei:

\*\*\*\* 10/31/100 10:34:52 \*\*\*\*\*\*\*\* NT Evaluation PSpice (July 1997) \*\*\*\*\*\*\*\*\*\*\*\* EMITTERVERSTAERKER \*\*\*\* CIRCUIT DESCRIPTION \*\*\*\*\*\*\*\*\*\*\*\*\*\*\*\*\*\*\*\*\*\*\*\*\*\*\*\*\*\*\*\*\*\*\*\*\*\*\*\*\*\*\*\*\*\*\*\*\*\*\*\*\*\*\*\*\*\*\*\*\*\*\*\*\*\*\*\*\*\*\*\*\*\*\*\*\*\* .OP .OPTIONS LIST NODE NOPAGE .WIDTH OUT=80 R1 2 0 6.8K R2 3 2 100K R3 3 4 1.8K R4 5 0 100 RA 6 0 2.2K C1 1 2 0.47U C2 4 6 1U Q1 4 2 5 BC108B .MODEL BC108B NPN IS=2E-13 BF=330 VGEN 1 0 0 VH 3 0 DC 24V .END \*\*\*\* ELEMENT NODE TABLE 0 R1 R4 RA VH VGEN 1 C1 VGEN 2 C1 Q1 R1 R2 3 R2 R3 VH 4 C2 Q1 R3 5 Q1 R4 6 C2 RA

\*\*\*\* BJT MODEL PARAMETERS

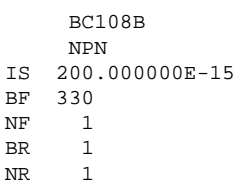

#### \*\*\*\* CIRCUIT ELEMENT SUMMARY

\*\*\*\* RESISTORS

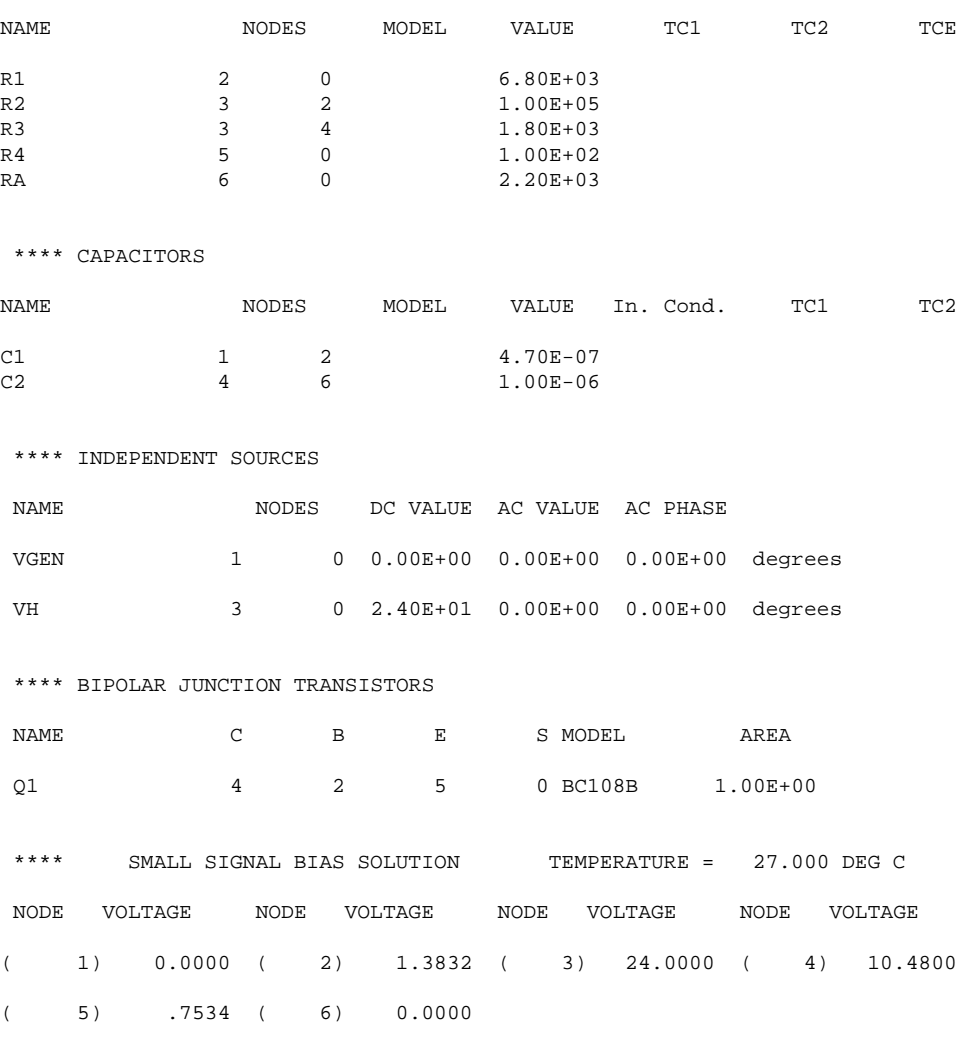

VOLTAGE SOURCE CURRENTS NAME CURRENT VGEN 0.000E+00 VH  $-7.737E-03$ TOTAL POWER DISSIPATION 1.86E-01 WATTS

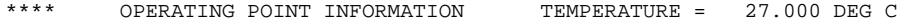

\*\*\*\* BIPOLAR JUNCTION TRANSISTORS

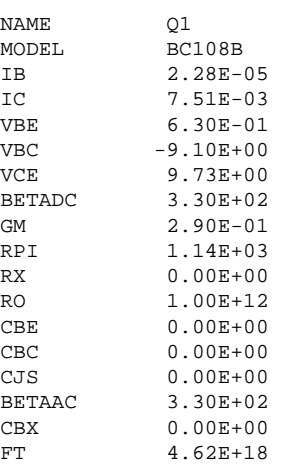

JOB CONCLUDED

TOTAL JOB TIME .06

#### **5.3 Dymola**

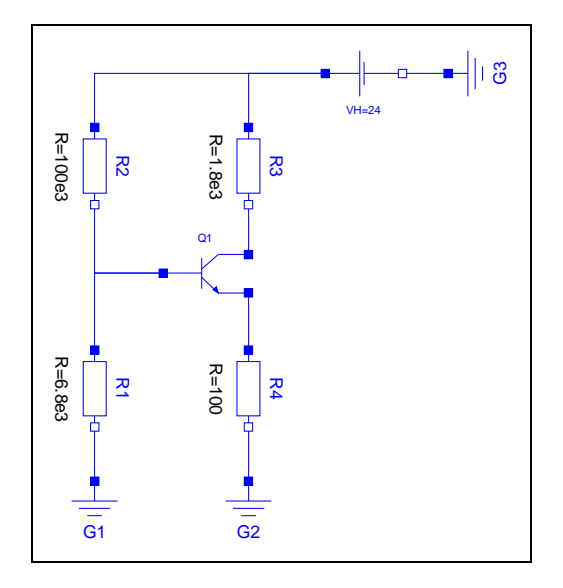

evdcdy.mo

evdcdy.eps

```
model evdcdy
  annotation (uses(Modelica(version="1.6")), Diagram,
    experiment(StopTime=0.01),
    experimentSetupOutput);
  Modelica.Electrical.Analog.Basic.Resistor R1(R=6.8e3)
    annotation (extent=[-50,-12; -30,8], rotation=270);
  Modelica.Electrical.Analog.Basic.Resistor R2(R=100e3)
    annotation (extent=[-50,46; -30,66], rotation=270);
  Modelica.Electrical.Analog.Basic.Resistor R3(R=1.8e3)
    annotation (extent=[-10,46; 10,66], rotation=270);
  Modelica.Electrical.Analog.Basic.Resistor R4(R=100)
    annotation (extent=[-10,-12; 10,8], rotation=270);
  Modelica.Electrical.Analog.Basic.Ground G1
    annotation (extent=[-50,-46; -30,-26]);
  Modelica.Electrical.Analog.Basic.Ground G2
    annotation (extent=[-10,-46; 10,-26]);
  Modelica.Electrical.Analog.Sources.ConstantVoltage VH(V=24)
    annotation (extent=[20,70; 40,90]);
  Modelica.Electrical.Analog.Basic.Ground G3
   annotation (extent=[52,70; 72,90], rotation=90);
  Modelica.Electrical.Analog.Semiconductors.NPN Q1(
   BF = 330.
    Br=0.001,
    Is=2e-13.
    Vak=1e-6)
   annotation (extent=[-22,18; 0,38]);
equation
  connect(VH.p, R3.p) annotation (points=[20,80;
       1.83691e-015,80; 1.83691e-015,66], style(color=3, rgbcolor={0,0,255}));
  connect(VH.p, R2.p) annotation (points=[20,80; -40,80;
        -40,66], style(color=3, rgbcolor=\{0,0,255\}));
  connect(G1.p, R1.n)
    annotation (points=[-40,-26; -40,-12], style-color=3, rybcolor={0,0,255});
  connect(G2.p, R4.n) annotation (points=[0,-26; 0,-12;
        -1.83691e-015,-12], style(color=3, rgbcolor={0,0,255}));
  connect(G3.p, VH.n)
    annotation (points=[52,80; 40,80], style(color=3, rgbcolor={0,0,255}));
  connect(Q1.B, R2.n) annotation (points=[-22,28; -40,28; -40,46], style(color=3,
       rgbcolor={0,0,255}));
  connect(Q1.B, R1.p) annotation (points=[-22,28; -40,28; -40,8], style(color=3,
        rgbcolor={0,0,255}));
  connect(Q1.E, R4.p) annotation (points=[0,23; 0,8; 1.83691e-015,8],
      style(color=3, rgbcolor=[0, 0, 255]));
  connect(Q1.C, R3.n) annotation (points=[0,33; 0,46; -1.83691e-015,46],
     style(color=3,rgbcolor=[0,0,255]));
end evdcdy;
```
evdcdyo.eps

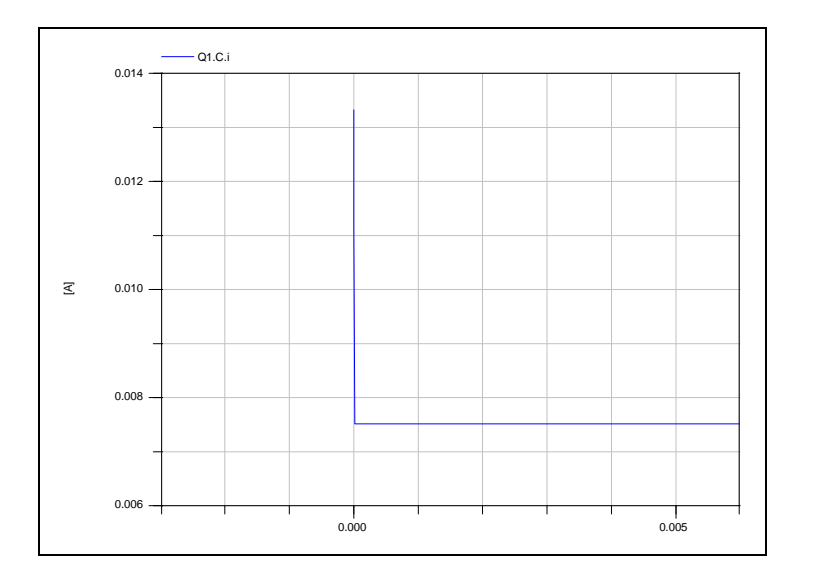

evtr.eps

## **6 Transientenanalyse fur¨ Transistorschaltung**

#### **6.1 SPICE**

Für den Emitterverstärker mit Emittergegenkopplung wollen wir die Aussteuerbarkeit mit einer SPICE-Analyse im Zeitbereich bestimmen. Hierzu schließen wir am Eingang die Sinusspannungsquelle VGEN mit einer Frequenz von 1 kHz an. Die Amplitude dieser Quelle erhöhen wir schrittweise von 100mV bis zum Endwert von 2000mV und notieren jeweils die Gesamtverzerrung (TOTAL HARMONIC DISTORTION), die wir als Ergebnis der mit der Anweisung .FOUR 1KHZ V(6) angeforderten FOURIER-Analyse für den Ausgangsknoten 6 erhalten. Um sicherzustellen, daß die Schaltung vor der FOURIER-Analyse eingeschwungen ist, lassen wir die Zeitanalyse bis 100ms laufen und zeichnen nur die letzten fünf Perioden ab 95 ms auf. Die Schrittweite können wir mit 5 µs (200 Punkte je Periode) recht fein wählen, da die kleine Schaltung nicht viel Rechenzeit benötigt.

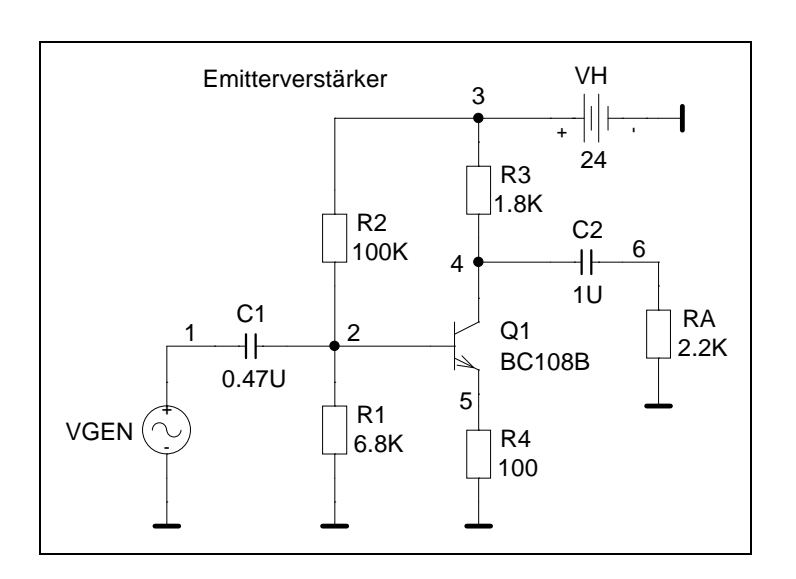

Ausgabedatei:

```
evtr.out
**** 02/09/101 15:51:28 ******** NT Evaluation PSpice (July 1997) ************
 Emitterverstaerker Transientenanalyse (Zeitanalyse)
 **** CIRCUIT DESCRIPTION
******************************************************************************
.TRAN 5US 100MS 95MS 5US
.FOUR 1KHZ V(6)
.OPTIONS NOPAGE NOMOD
.PROBE
R1 2 0 6.8K
R2 3 2 100K
R3 3 4 1.8K
R4 5 0 100
RA 6 0 2.2K
C1 1 2 0.47U
C2 4 6 1U
Q1 4 2 5 BC108B
* erweitertes Modell fuer AC-Analyse und Transientenanalyse
.MODEL BC108B NPN IS=10E-15A BF=470 NF=1 VAF=80V IKF=60MA ISE=2.2E-12A NE=2
+ BR=4 NR=1 VAR=20V RB=3.3 RE=0.81 RC=0.33 CJE=16PF TF=0.47NS CJC=4.7PF
+ TR=62NS XTB=1.5
VH 3 0 DC 24
VGEN 1 0 SIN (0 1000MV 1KHZ)
.END
```
\*\*\*\* INITIAL TRANSIENT SOLUTION TEMPERATURE = 27.000 DEG C NODE VOLTAGE NODE VOLTAGE NODE VOLTAGE NODE VOLTAGE  $($  1) 0.0000  $($  2) 1.4189  $($  3) 24.0000  $($  4) 11.3040  $( 5)$  .7071 ( 6) 0.0000 VOLTAGE SOURCE CURRENTS NAME CURRENT  $VH$   $-7.279E-03$ VGEN 0.000E+00 TOTAL POWER DISSIPATION 1.75E-01 WATTS \*\*\*\* FOURIER ANALYSIS TEMPERATURE = 27.000 DEG C FOURIER COMPONENTS OF TRANSIENT RESPONSE V(6)  $DC COMPONENT = -2.385320E-05$ HARMONIC FREQUENCY FOURIER NORMALIZED PHASE NORMALIZED COMPONENT (DEG)  $\begin{array}{cccccccc} 1 & 1.000\text{E}+03 & 8.571\text{E}+00 & 1.000\text{E}+00 & -1.742\text{E}+02 & 0.000\text{E}+00 \\ 2 & 2.000\text{E}+03 & 6.705\text{E}-01 & 7.823\text{E}-02 & 9.876\text{E}+01 & 2.729\text{E}+02 \\ 3 & 3.000\text{E}+03 & 4.107\text{E}-01 & 4.792\text{E}-02 & -1.689\text{E}+$ 2 2.000E+03 6.705E-01 7.823E-02 9.876E+01 2.729E+02 3 3.000E+03 4.107E-01 4.792E-02 -1.689E+02 5.285E+00 4 4.000E+03 2.187E-01 2.552E-02 -7.541E+01 9.875E+01 5 5.000E+03 8.999E-02 1.050E-02 1.749E+01 1.917E+02 6 6.000E+03 1.176E-02 1.372E-03 1.118E+02 2.860E+02  $7.000E+03$  2.314E-02 2.700E-03 8 8.000E+03 3.183E-02 3.714E-03 1.177E+02 2.919E+02 9 9.000E+03 2.345E-02 2.736E-03 -1.479E+02 2.628E+01 TOTAL HARMONIC DISTORTION = 9.595508E+00 PERCENT JOB CONCLUDED TOTAL JOB TIME 5.63

Bei einer Eingangsspannung  $\hat{U}_{\text{VGEN}} = 1000 \, \text{mV} = 1 \, \text{V}$  berechnet SPICE für die Ausgangsspannung  $V(6)$  eine Gesamtverzerrung (total harmonic distortion) von 9.6%. Für  $\hat{U}_{\text{VGEN}} = 100\,\text{mV}$ bis 2000mV erhalten wir folgende Tabelle:

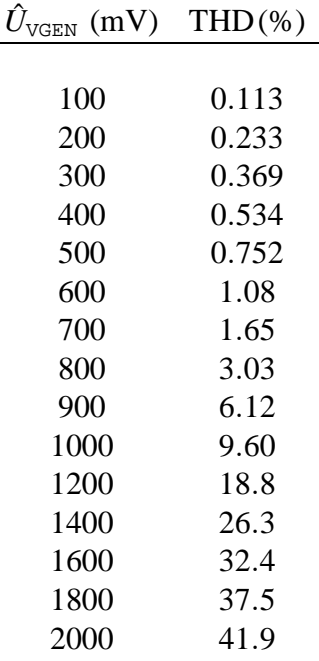

Kurvenform der Ausgangsspannung  $\rm v$  ( 6 ) am Knoten 6 für  $\hat{U}_{\rm VGEN}$  von 1000 mV:

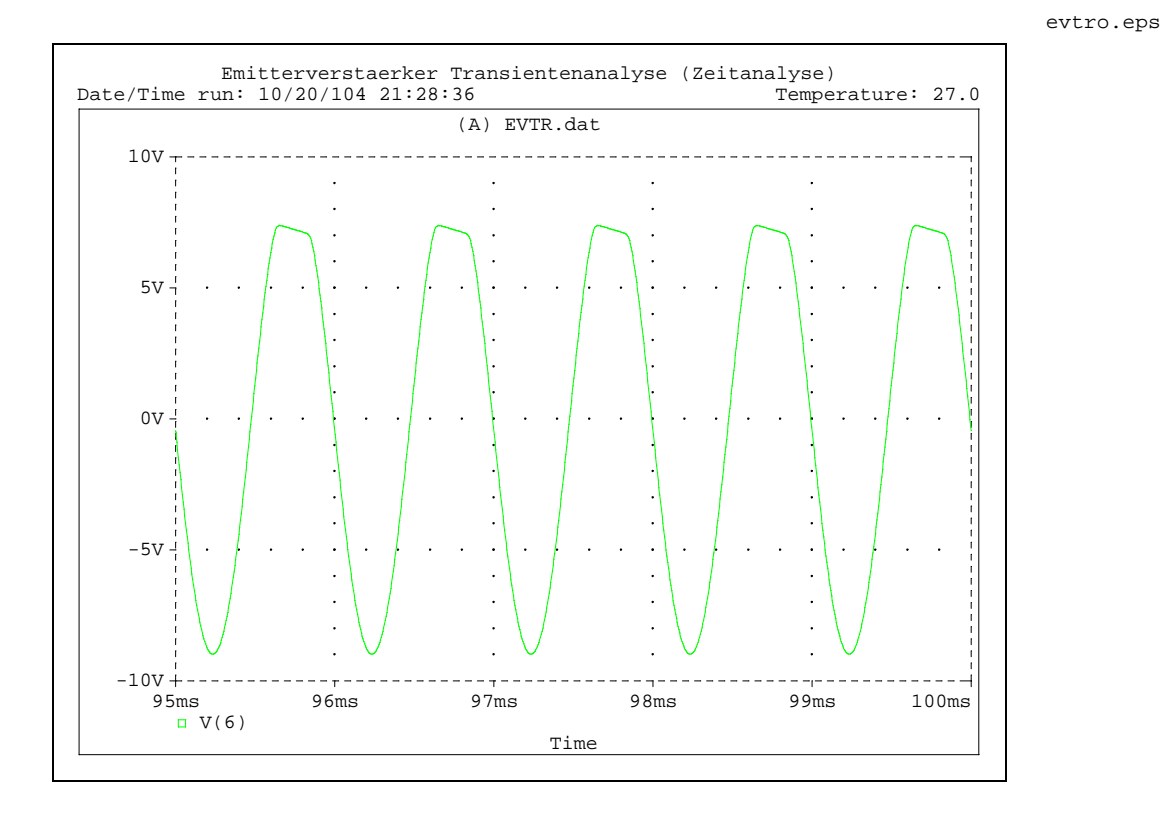

Kurvenform der Ausgangsspannung  $v(6)$  am Knoten 6 für  $\hat{U}_{\text{VGEN}}$  von  $100\,\text{mV}$  bis  $2000\,\text{mV}$ :

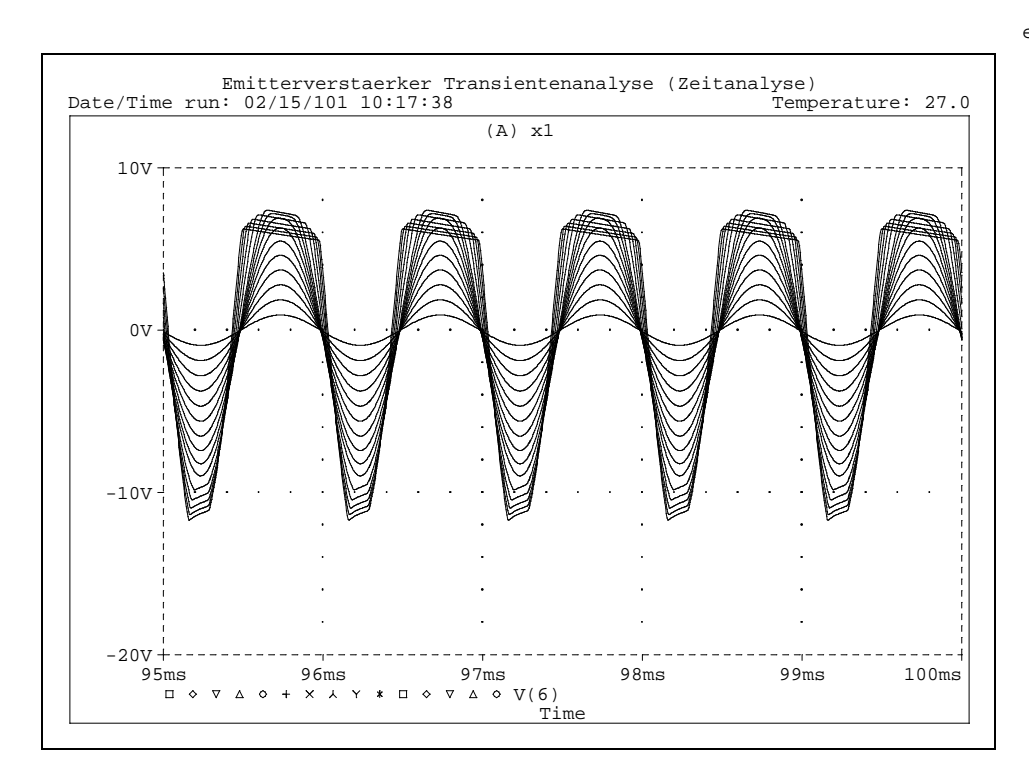

evtrxo.eps

#### **6.2 Dymola**

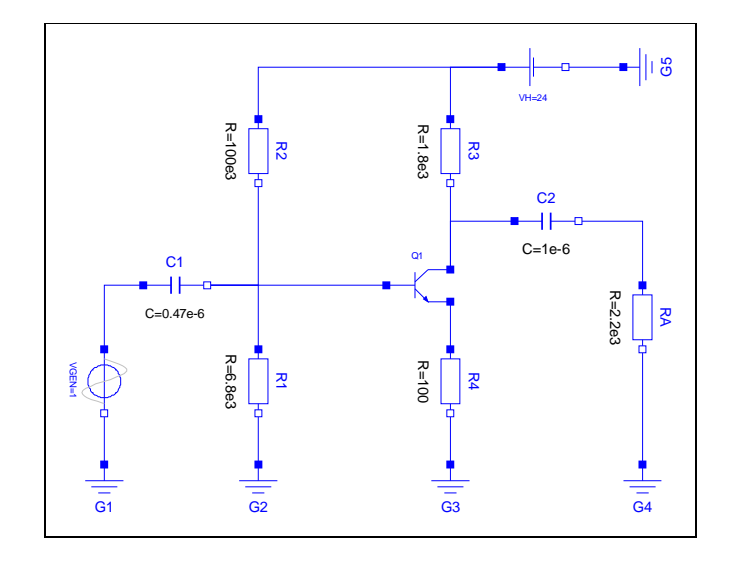

evtrdy.mo

evtrdy.eps

```
model evtr
  annotation (uses(Modelica(version="1.6")), Diagram,
    experiment(StopTime=0.1, Interval=5e-006),
    experimentSetupOutput);
  Modelica.Electrical.Analog.Basic.Resistor R1(R=6.8e3)
    annotation (extent=[-50,-20; -30,0], rotation=270);
  Modelica.Electrical.Analog.Basic.Resistor R2(R=100e3)
    annotation (extent=[-50,52; -30,72], rotation=270);
  Modelica.Electrical.Analog.Basic.Resistor R3(R=1.8e3)
    annotation (extent=[10,52; 30,72], rotation=270);
  Modelica.Electrical.Analog.Basic.Resistor R4(R=100)
    annotation (extent=[10,-20; 30,0], rotation=270);
  Modelica.Electrical.Analog.Basic.Resistor RA(R=2.2e3)
    annotation (extent=[70,0; 90,20], rotation=270);
  Modelica.Electrical.Analog.Basic.Ground G2
    annotation (extent=[-50,-56; -30,-36]);
  Modelica.Electrical.Analog.Basic.Ground G3
    annotation (extent=[10,-56; 30,-36]);
  Modelica.Electrical.Analog.Basic.Ground G5
    annotation (extent=[74,78; 94,98], rotation=90);
  Modelica.Electrical.Analog.Basic.Ground G4
    annotation (extent=[70,-56; 90,-36]);
  Modelica.Electrical.Analog.Basic.Ground G1
    annotation (extent=[-98,-56; -78,-36]);
  Modelica.Electrical.Analog.Sources.SineVoltage VGEN(freqHz=1e3)
    annotation (extent=[-98,-20; -78,0], rotation=270);
  Modelica.Electrical.Analog.Sources.ConstantVoltage VH(V=24)
    annotation (extent=[36,78; 56,98]);
  Modelica.Electrical.Analog.Basic.Capacitor C1(C=0.47e-6)
    annotation (extent=[-76,10; -56,30]);
  Modelica.Electrical.Analog.Basic.Capacitor C2(C=1e-6)
    annotation (extent=[40,30; 60,50]);
  Modelica.Electrical.Analog.Semiconductors.NPN Q1(
    Bf = 470,
    Br=0.001,
    Is=10e-15,
    Vak=12.5e-3,
    Tauf=0.47e-9,
    Taur=62e-9,
    Ccs=0.0,
    Cje=16e-12,
    C_1c=4.7e-12) annotation (extent=[0,10; 20,30]);
equation
  connect(G5.p, VH.n)
    annotation (points=[74,88; 56,88], style(color=3, rgbcolor=\{0,0,255\}));
  connect(G4.p, RA.n)
```
annotation (points= $[80, -36; 80, 0]$ , style(color=3, rgbcolor= $\{0, 0, 255\})$ ); connect(G3.p, R4.n) annotation (points=[20,-36; 20,-28; 20,-20; 20,-20], style(color=3, rgbcolor={0,0,255})); connect(G2.p, R1.n) annotation (points=[-40,-36; -40,-20], style(color=3, rgbcolor={0,0,255})); connect(G1.p, VGEN.n) annotation (points= $[-88,-36; -88,-20]$ , style(color=3, rgbcolor= $\{0,0,255\})$ ); connect(C1.n, R2.n) annotation (points= $[-56,20; -40,20; -40,52]$ , style(color= 3, rgbcolor={0,0,255})); connect(C1.n, R1.p) annotation (points= $[-56,20; -40,20; -40,0]$ , style(color= 3, rgbcolor={0,0,255})); connect(C1.p, VGEN.p) annotation (points=[-76,20; -88,20; -88,0], style( color=3,  $rgbcolor={0.1cm}0, 0, 255})$ ); connect(RA.p, C2.n) annotation (points=[80,20; 80,40; 60,40], style(color=3, rgbcolor={0,0,255})); connect(Q1.C, R3.n) annotation (points=[20,25; 20,38.5; 20,52; 20,52],  $style(color=3,rgbcolor=[0,0,255]))$ ; connect(Q1.E, R4.p) annotation (points=[20,15; 20,7.5; 20,0; 20,0], style(  $color=3, rybcolor={0,0,255})$ ; connect(Q1.B, C1.n) annotation (points= $[0,20; -56,20]$ , style(color=3, rgbcolor= $\{0,0,255\})$ ); connect(C2.p, Q1.C) annotation (points=[40,40; 20,40; 20,25], style(color=3, rgbcolor={0,0,255})); connect(VH.p, R2.p) annotation (points=[36,88; -40,88; -40,72], style(color=3, rgbcolor={0,0,255})); connect(R3.p, VH.p) annotation (points=[20,72; 20,88; 36,88], style(color=3, rgbcolor={0,0,255})); end evtr;

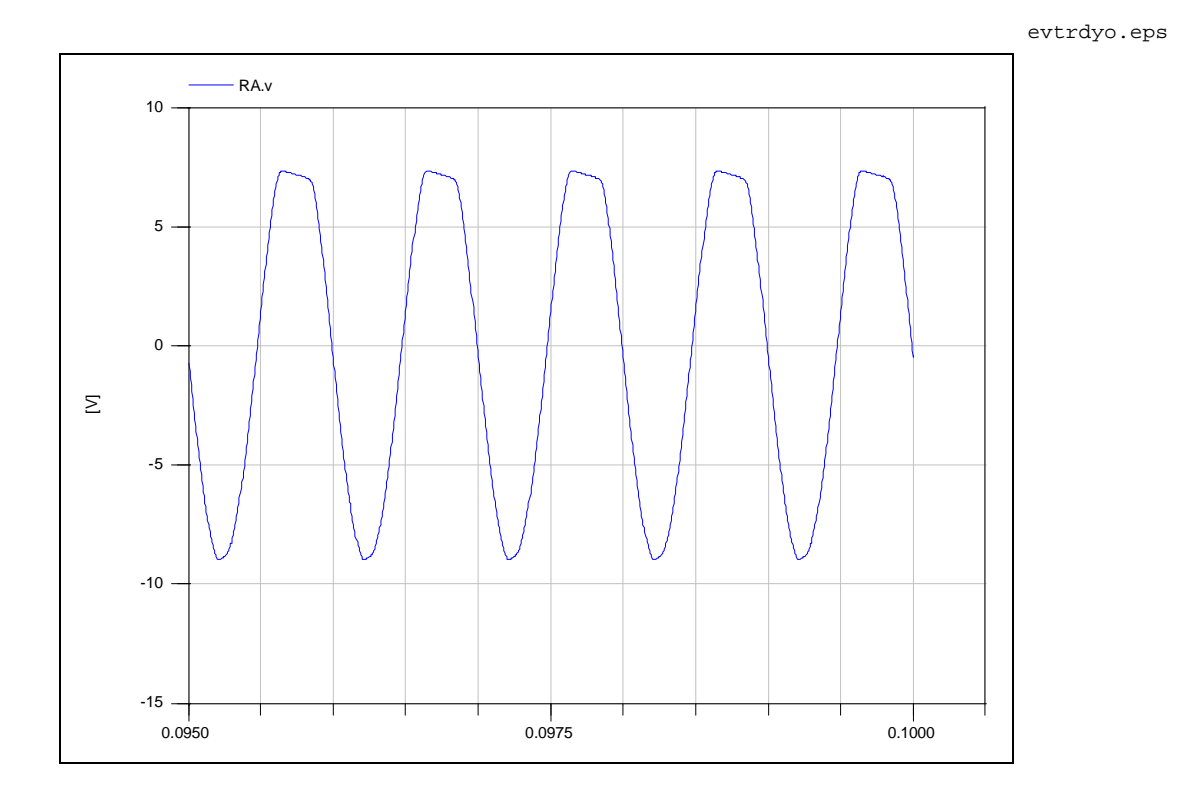

# **7 SPICELib**

Bei der 3. Internationalen Modelica-Konferenz in Linköping (November 2003) wurde die Modelica-Bibliothek SPICELib vorgestellt [17]. Sie unterstützt einige der Modellierungs- und Analyseeigenschaften des kommerziellen Simulators PSpice [3], [13]. Der Modelica-Kode und die Dokumentation zu SPICELib sind frei verfügbar.

Eine genauere Untersuchung von SPICELib konnte vom Verfasser aus Zeitgründen noch nicht durchgeführt werden.

## **8 Zusammenfassung und Ausblick**

- Modelica und Dymola sind zur Modellierung und Simulation von nichtlinearen Halbleiterschaltungen durchaus geeignet
- einige von SPICE gewohnte Analyseeigenschaften können möglicherweise durch eine weiterentwickelte Modelica-Scripting-Language abgedeckt werden
- die Erprobung für "größere" Schaltungen (z.B. mehr als 20 Transistoren) steht noch aus; es sind jedoch keine prinzipiellen Schwierigkeiten zu erwarten
- Rechenzeitvergleiche zwischen SPICE und Modelica/Dymola wurden noch nicht durchgefuhrt; ¨ erste Anzeichen deuten darauf hin, daß die Laufzeiten mit Modelica/Dymola erfreulich kurz sind (abgesehen von der Compile-/Link-Zeit)
- SPICELib erscheint als guter Ansatz, der weiter untersucht werden sollte
- es ist geplant, ein Beispiel für ein Drehzahlregelsystem aus dem User Manual des "Simulink-SPICE-Interface" (BAUSCH-GALL GmbH) in Modelica/Dymola umsetzen

# **Literatur**

- [1] Laurence W. Nagel, "SPICE2: A Computer Program to Simulate Semiconductor Circuits", Memorandum No. ERL-M520, 9 May 1975, Electronics Research Laboratory, College of Engineering, University of California, Berkeley, CA 94720, U.S.A., web: www.eecs.berkeley.edu Eine Fotokopie dieses Berichts ist von der BAUSCH-GALL GmbH zum Selbstkostenpreis von EUR 27,00 zuzüglich Mehrwertsteuer lieferbar
- [2] E. E. E. Hoefer, H. Nielinger, "SPICE, Analyseprogramm für elektronische Schaltungen", Benutzerhandbuch mit Beispielen, Springer-Verlag Berlin, Heidelberg, 1985, ISBN 3-540-15160-5 Dieses Buch ist zur Zeit (Juli 2004) leider vergriffen. Eine Kurzfassung des Inhalts ist im Kapitel "Analogsimulation" des Buches "Handbuch der Electronic Design Automation" [14] (sh. unten ) enthalten
- [3] Reference Manual "Microsim PSpice A/D", Version 8.0, June 1997
- [4] Peter Fritzson,

"Principles of Object-Oriented Modeling and Simulation with Modelica 2.1", IEEE Press, John Wiley and Sons, Inc., New York, 2004, ISBN 0-471-47163-1

[5] J. J. Ebers, J. L. Moll,

"Large Signal Behavior of Junction Transistors", Proceedings of the IRE, Vol.42, No.12, December 1954, S.1761 - 1772

- [6] H. K. Gummel, H. C. Poon, "An Integral Charge Control Model of Bipolar Transistors", Bell System Technical Journal, Vol.49, May-June 1970, S.827 - 852
- [7] Paolo Antognetti, Giuseppe Massobrio, "Semiconductor Device Modeling with SPICE", Second Edition, 1993, McGraw-Hill Book Company, Inc., New York, ISBN 0-07-002469-3
- [8] Paul Horowitz, Winfried Hill, "The Art of Electronics", Second Edition, 1989, Cambridge University Press, Cambridge, United Kingdom, ISBN 0-521-37095-7, web: www.artofelectronics.com
- [9] William J. McCalla, "Fundamentals of Computer-Aided Circuit Simulation", Kluwer Academic Publishers, Boston, 1988, ISBN 0-89838-248-3

[10] Hans Spiro,

"Simulation integrierter Schaltungen", Verfahren und Praxis der rechnergestützten Simulation nichtlinearer Schaltungen, R. Oldenbourg Verlag GmbH, München, 1990, 2. Auflage, ISBN 3-486-21660-0

- [11] L. O. Chua, Pen-Min Lin, "Computer-Aided Analysis of Electronic Circuits", Algorithms and Computational Techniques, Prentice-Hall, Inc., Englewood Cliffs, NJ 07632, U.S.A., 1975, ISBN 0-13-165415-2
- [12] T. Quarles, A. R. Newton, D. O. Pederson, A. Sangiovanni-Vincentelli, "SPICE 3 Version 3F5 User's Manual", March, 1994, Department of Electrical Engineering and Computer Sciences, University of California, Berkeley, CA 94720, U.S.A., web: www.eecs.berkeley.edu
- [13] Reference Guide "PSpice", Second online edition 31 May 2000, Cadence PCB Systems Division, 13221 SW 68th Parkway, Suite 200, Portland, OR 97223, U.S.A., web: www.orcad.com, als Datei \orcad\software\document\pspcref.pdf auf der CD-ROM "EDA for Windows 5.4"
- [14] Dirk Jansen (Hrsg.), "Handbuch der Electronic Design Automation", Carl Hanser Verlag München Wien, 2001, ISBN 3-446-21288-4 web: www.hanser.de
- [15] Andrei Vladimirescu. "THE SPICE BOOK", John Wiley and Sons, Inc., New York, 1994, ISBN 0-471-60926-9
- [16] Greg Waldo, "Pspice Model of the Hubble Space Telescope Electrical Power System", Lockheed Martin Technical Operations, Greenbelt, Maryland, August 19, 2002, Datei: Model of Hubble Space.pdf
- [17] Carla Martin, Alfonso Urquia, Sebastian Dormido, Department of Computer Science and Automatic Control, UNED, Madrid, Spain (www.uned.es), "SPICELib-Modeling & Analysis of Electric Circuits with Modelica", 3rd International Modelica Conference, November 3 - 4, 2003, Linköping, Sweden web: www.modelica.org/events/Conference2003/papers/h02 Martin.pdf